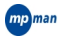

# **TK200**

# **LECTEUR MP4 MANUEL DE L'UTILISATEUR**

# **À propos du lecteur**

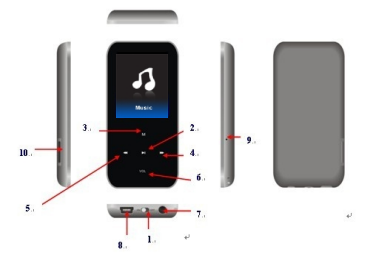

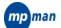

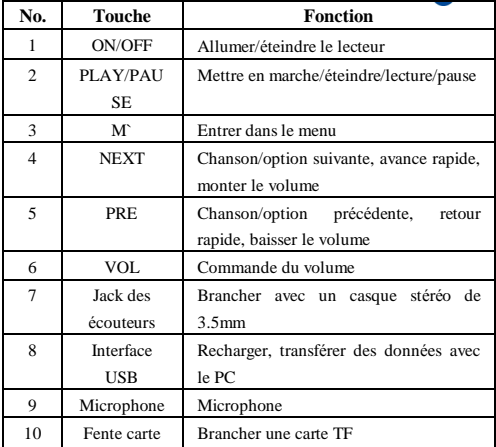

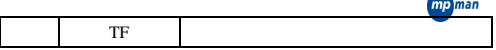

# **Fonctions principales**

## • **Entrer dans le menu**

Quand vous appuyez sur la touche M rapidement, vous entrez dans tous les menus principaux et les sous-menus. Si vous voulez en sortir, appuyez plus longtemps sur la touche M.

# • **Menu principal**

Les menus principaux sont comme suit :

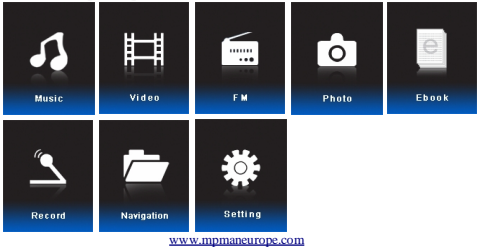

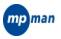

#### **· Bouton de marche**

Faites glisser le bouton de marche sur la position ON et appuyez longtemps sur la touche "**►;**"pour mettre en marche le lecteur. Quand le lecteur MP4 est en fonctionnement, appuyez longtemps sur la touche "**►;**"pour éteindre le lecteur.

**· Lecture/Pause** 

La touche "**►;**" est pour la lecture et pour faire une pause.

**· Réglage du son** 

Quand le lecteur est en marche, appuyez sur "VOL" pour entrer dans l'interface de commande du volume. Utilisez alors la touche "NEXT" pour monter le volume et la touche "PREVIOUS" pour baisser le volume.

**· Ecouter de la musique** 

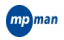

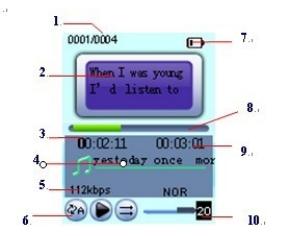

Interface d'écoute de musique:

## **· Les étapes de fonctionnement sont indiquées comme suit:**

1. Branchez les écouteurs sur le jack des écouteurs du lecteur MP4.

2. Mise en marche: faites glisser le bouton de marche sur la position ON et appuyez longtemps sur la touche "**►;**" pour mettre en marche, appuyez sur la touche M pour entrer dans l'interface d'écoute de musique et enfin, appuyez sur la touche "►;" pour lire la musique.

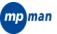

3. Sélectionner la musique: appuyez rapidement sur la touche "**8**" pour choisir la chanson suivante et appuyez rapidement sur la touche "**7**" pour choisir la chanson précédente.

4. Réglage du son: d'abord, appuyez rapidement sur la touche "VOL" puis sur la touche "**8**" pour monter le son ou sur la touche "**7**" pour baisser le son.

#### **· Afficher le nom de la chanson et les paroles**

Le lecteur permet l'affichage synchronisé des paroles avec le format "\*.LRC" des fichiers de musique que vous écoutez.

#### **· Comment utiliser le fichier paroles (\*.LRC)?**

Le nom du fichier paroles avec le format \*.LRC doit être identique au nom de la chanson.

#### Par exemple:

Si le nom de la chanson est Big Big World.mp3, le nom du fichier paroles doit être Big Big World.lrc.

Comment vous assurez que le lecteur MP4 peut reconnaître les

paroles qui correspondent à la chanson?

Le lecteur MP4 reconnaîtra le fichier paroles grâce au nom de la chanson et affichera les paroles de façon synchronisée.

na man

# **· Lire une vidéo**

L'interface est comme suit:

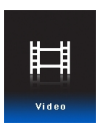

1. Appuyez sur la touche M pour entrer dans l'interface du mode vidéo.

2. Appuyez sur la touche "**7/8**" pour sélectionner votre vidéo favorite.

3. Appuyez sur la touche "**►;**"pour démarrer ou faire une pause dans la lecture de la vidéo.

4. Appuyez longtemps sur la touche "**7/8**" pour faire un retour

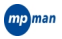

rapide ou une avance rapide dans la vidéo.

# • **Réglage du volume**

Appuyez sur la touche VOL pour entrer dans l'interface de commande du volume. Appuyez sur la touche "**7**" pour baisser le volume et sur la touche "**8**" pour monter le volume.

Ce lecteur ne lit que le format AVI, son fonctionnement général est similaire à celui de la lecture de musique.

Pour convertir vos fichiers, veuillez utilisez le logiciel MPMANAGER qui est fourni avec votre lecteur sur le CDROM.

# **· Radio FM**

**·** L'interface est comme suit:

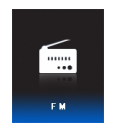

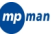

1. Appuyez sur la touche M pour entrer dans l'interface du mode FM.

2. Appuyez sur la touche M pour entrer dans les sous-menus: manuel, auto, mémoire, prérégler, effacer.

3. Appuyez sur la touche"**7/8**"pour sélectionner le sous-menu. Appuyez alors sur la touche M pour entrer dans son interface.

Réglage du volume

4. Appuyez sur la touche VOL pour entrer dans l'interface de commande du volume. Appuyez sur la touche "**7**" pour baisser le volume et sur la touche "**8**" pour monter le volume.

5. Manuel: Appuyez sur la touche M pour sélectionner "manual", puis appuyez sur la touche "**7/8**" pour balayer les stations de 0.1MHz.

**· Balayage auto:** Appuyez sur la touche M pour sélectionner "auto", l'appareil va balayer et sauvegarder les stations automatiquement. Une fois le balayage terminé, appuyez sur la touche "**7/8**" pour sélectionner les stations sauvegardées.

mp man

**· Sauvegarder des stations:** Appuyez sur la touche M pour sélectionner "mem". Puis appuyez sur la touche "**7/8**" pour sélectionner une station sauvegardée. Appuyez sur la touche M pour entrer dans l'interface de sauvegarde des stations. Appuyez alors à nouveau pour sauvegarder le canal. Puis appuyez sur la touche VOL pour revenir à l'interface FM.

**· Prérégler des stations:** Appuyez sur la touche M pour sélectionner "preset", puis appuyez sur la touche "**7/8**" pour naviguer entre les canaux préréglés.

**· Effacer une station:** Appuyez sur la touche M pour sélectionner "del". Puis appuyez sur la touche "**7/8**" pour sélectionner le canal que vous voulez effacer. Appuyez sur la touche M pour entrer dans l'interface d'effacement des stations. Appuyez à nouveau sur la touche pour effacer la station. Puis appuyez sur la touche VOL pour revenir à l'interface FM.

**· Enregistrement FM:** Appuyez sur la touche VOL pour entrer dans l'interface d'enregistrement FM. Puis appuyez sur la

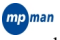

touche"**►;**"pour démarrer l'enregistrement, sur la touche"**►;**"pour faire une pause et appuyez longtemps sur la touche M pour sauvegarder l'enregistrement FM.

# **· Parcourir des photos**

1. Entrez dans le menu principal pour parcourir des photos.

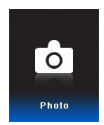

2. Appuyez sur la touche M pour entrer dans la liste des photos à parcourir; s'il n'y a pas de fichier photo, la liste affichera "vide". 3. Parcourir les photos

1) Utilisez "**7/8**" pour sélectionner une photo. Puis appuyez sur "**►;**" pour voir la photo que vous avez sélectionnée.

2)Appuyez rapidement sur la touche M pour revenir à la liste du

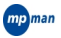

dossier photo.

3) Appuyez longtemps sur la touche M pour revenir au menu principal.

4) Effacer un fichier

Appuyez sur la touche "**7/8**" pour sélectionner les fichiers que vous voulez effacer dans la liste des photos à la fin de la navigation, puis appuyez rapidement sur la touche "PLAY" pour entrer l'invite pour effacer le fichier, sélectionnez l'option "YES", puis appuyez rapidement sur la touche M pour confirmer.

### **· Livre électronique**

1. Entrer dans le menu principal.

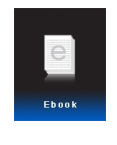

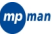

2. Appuyez rapidement sur la touche M pour entrer dans le contenu du livre électronique.

3. Appuyez sur la touche "**7/8**" rapidement pour sélectionner le fichier texte que vous voulez afficher et appuyez sur la touche M pour pouvoir parcourir le livre électronique.

4. Appuyez sur la touche "**7/8**" rapidement pour effectuer le défilement de la page vers le haut ou vers le bas.

**Appuyez longtemps sur la touche M pour revenir au menu principal. L'appareil ne lit que le format TXT.** 

## **· Enregistrer**

1. Menu du mode enregistrement:

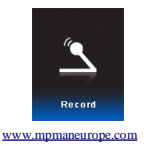

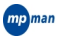

2. Appuyez rapidement sur la touche M pour entrer dans l'interface d'enregistrement.

3. Appuyez rapidement sur la touche "**►;**" pour démarrer ou pour faire une pause dans l'enregistrement.

4. Appuyez longtemps sur la touche M pour conserver le fichier d'enregistrement.

**Les fichiers d'enregistrement seront sauvegardés automatiquement dans le sous-dossier de "VOICE".** 

 **S'il n'y a pas assez d'espace pour conserver les fichiers d'enregistrement dans le sous-dossier, le message "No Space" s'affichera à l'écran et vous devez effacer certains fichiers pour libérer de l'espace.** 

**Si le nombre de fichiers d'enregistrement conservés dans le sous répertoire atteint la limite maximale, le message "Directory full" s'affichera à l'écran sur lequel vous effectuez** 

lman

**l'enregistrement et vous devez effacer certains fichiers pour libérer de l'espace.** 

**Quand vous lisez un enregistrement, les touches "7/8" et la touche "VOL" n'ont pas de fonction.** 

# **· FM**

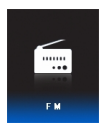

1. Choisissez FM et appuyez sur la touche M pour entrer dans l'interface FM.

2. Appuyez rapidement sur M, Preset/Scan/Record apparaîtra; appuyez sur "**7/8**" pour sélectionner et appuyez sur M pour confirmer.

Si vous sélectionnez Scan (balayage), appuyez sur "**7/8**" pour

faire un balayage manuel, appuyez longtemps sur "**7/8**" pour faire un demi balayage, et appuyez rapidement sur "**►;**" pour sauvegarder les stations ; appuyez sur "**7/8**" pour choisir le numéro de la station et appuyez rapidement sur "**►;**" pour confirmer.

mp man

3. Appuyez rapidement sur "**►;**" pour faire un balayage automatique quand vous êtes en préréglage, et appuyez sur "**7/8**" pour sauvegarder les stations.

4. Quand vous êtes en mode enregistrement, appuyez sur M pour démarre l'enregistrement. Un icône rouge apparaîtra alors, appuyez longtemps sur M pour sauvegarder et sortir.

5. Réglez le volume avec la touche VOL.

# **· Navigation**

1. Menu de navigation

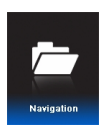

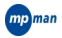

2. Appuyez rapidement sur la touche M pour entrer dans le menu de navigation.

3. Appuyez rapidement sur les touches "**7/8**" pour sélectionner un dossier et appuyez longtemps sur la touche M pour entrer dans le dossier.

4. Vous pouvez effacer des fichiers dans l'interface de navigation ou dans l'interface du sous-menu fichier; les étapes pour ce faire sont indiquées comme suit:

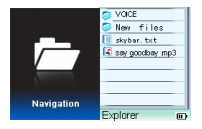

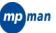

1. Appuyez rapidement sur la touche "**7/8**" pour sélectionner le fichier à effacer, puis appuyez rapidement sur M pour continuer le processus.

2. Appuyez rapidement sur la touche "**7/8**" pour sélectionner l'option "YES"/"NO".

3. Appuyez rapidement sur la touche M pour confirmer que vous effacez.

**Si vous voulez effectuer le processus d'effacement depuis l'ordinateur sur lequel le lecteur est branché, vous devez vous assurer que le lecteur MP4 est déconnecté une fois le matériel enlevé en toute sécurité. Sinon les données peuvent être endommagées.** 

- **· Réglage**
- 1. Réglage du menu

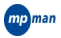

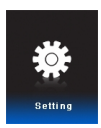

2. Appuyez rapidement sur la touche M pour entrer dans le contenu du réglage.

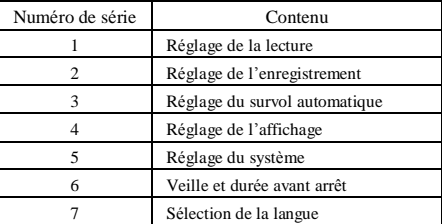

3. Appuyez rapidement sur la touche "**7/8**" pour sélectionner

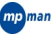

le réglage correspondant, puis appuyez rapidement sur la touche M pour entrer dans l'interface de réglage.

## **· Réglage de la lecture**

Appuyez sur la touche "**7/8**" pour sélectionner "Playback Setting", et appuyez rapidement sur la touche M pour entrer dans le sous-menu du réglage de la lecture.

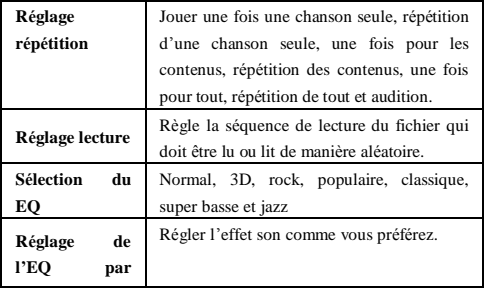

# man **l'utilisateur**

# **· Réglage de l'enregistrement**

Appuyez sur la touche "**7/8**" pour sélectionner "Recording Setting", et appuyez rapidement sur la touche M pour entrer dans le sous-menu du réglage de l'enregistrement.

# **· Qualité de l'enregistrement**

1. Qualité supérieure: quand l'enregistrement est lu, le format 64KBPS .WAV peut être créé.

2. Qualité ordinaire: quand l'enregistrement est lu, le format 32KBPS .WAV peut être créé.

## **· Volume du son de l'enregistrement**

Sélectionnez +1, +2, +3, +4, +5 pour régler le volume du son de l'enregistrement et appuyez rapidement sur la touche M pour

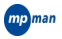

confirmer.

### **· Réglage du survol automatique**

Appuyez sur la touche "**7/8**" pour sélectionnez "Auto-browsing setting", et appuyez rapidement sur la touche M pour entrer dans le sous-menu de réglage du survol automatique. Parcourir un texte

L'unité de temps de réglage pour parcourir un texte est en secondes, le temps de survol peut être de 2 secondes, 4 secondes, 6 secondes, 8 secondes et 10 secondes selon le réglage de l'utilisateur. Dans des conditions de fonctionnement sans appuyer sur une touche, la page suivante sera tournée automatiquement. Parcourir des photos

L'unité de temps pour parcourir des photos est en secondes. Le temps de survol peut être de 2 secondes, 4 secondes, 6 secondes, 8 secondes et 10 secondes selon le réglage de l'utilisateur. Dans des conditions de fonctionnement sans appuyer sur une touche, la

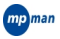

page suivante sera tournée automatiquement.

## **· Réglage de l'affichage**

Appuyez sur la touche "7/8" pour sélectionner "Display Setting", et appuyez rapidement sur la touche M pour entrer dans le sous-menu de réglage de l'affichage.

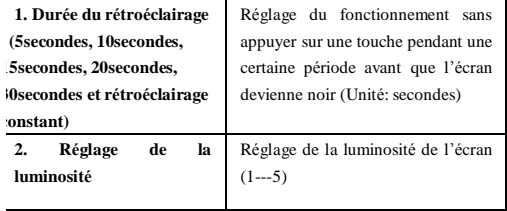

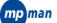

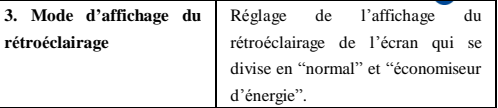

Ici le réglage de la luminosité signifie le réglage de la luminosité de l'écran. 5 est le plus lumineux, 1 est le plus sombre. Appuyez rapidement sur la touche "**7/8**" pour sélectionner le curseur mouvant et appuyez rapidement sur la touche VOL pour revenir au menu précédent.

#### **· Réglage du système**

Appuyez sur la touche "**7/8**" pour sélectionner "**System Setting**", et appuyez rapidement sur la touche M pour entrer dans le sous-menu de réglage du système.

### **· Informations sur le produit**

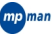

Ici les données indiquent la date, la version du logiciel, le pourcentage utilisé de la capacité de l'appareil.

#### **· Mise à jour du microprogramme**

L'interface sert à mettre à jour le microprogramme. Quand vous mettez à jour le microprogramme, vous devez d'abord entrer dans cette interface.

#### **· Restaurer les valeurs par défaut du système**

Quand le menu est réglé, vous pouvez restaurer les réglages faits en usine en utilisant ce menu.

#### **· Veille et durée avant arrêt**

Appuyez sur la touche "7/8" pour sélectionner "Standby and Power-off Time", et appuyez rapidement sur la touche M pour entrer dans le sous-menu de réglage de veille et de la durée avant arrêt.

Il y a six options au choix dans ce menu qui sont: fermer, 10

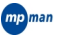

minutes, 15 minutes, 30 minutes, 60 minutes et 120 minutes.

#### **· Sélection de la langue**

Appuyez sur la touche "7/8" pour sélectionner "Language Selection", et appuyez rapidement sur la touche M pour entrer dans le sous-menu de réglage de la sélection de la langue.

Il y a 21 langues au choix dans ce menu comme: Chinois simplifié, Chinois traditionnel, Anglais et autres.

# **Appuyez rapidement sur la touche M pour confirmer le réglage choisi et appuyez sur la touche M pour revenir au menu antérieur.**

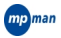

#### **· Pannes**

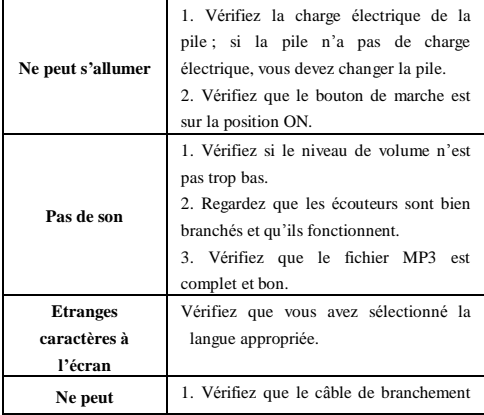

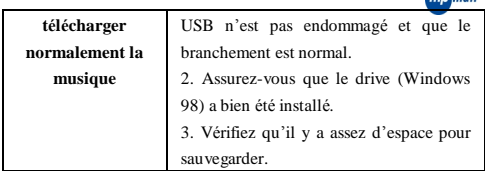

**Continued** 

## **· Spécifications techniques**

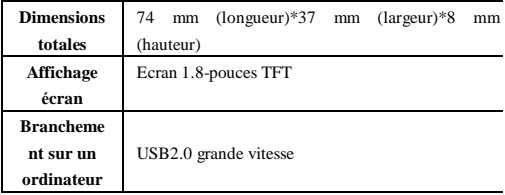

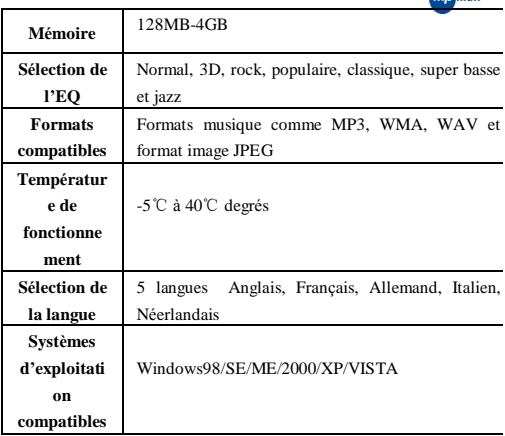

**Continued** 

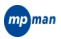

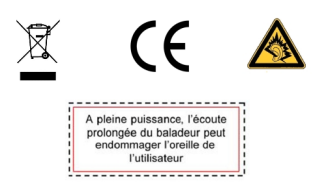

Pour plus d'informations veuillez visiter notre site Internet